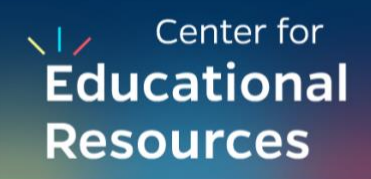

## Using Zoom with Your TA(s)

In this guide, we identify common ways instructors ask their TA(s) to assist in teaching synchronously over Zoom. We then recommend the relevant features of Zoom to use in each case.

Using Zoom with Your TA(s) In this guide, we identify common ways instructors ask their TA(s) to ass<br>then recommend the relevant features of Zoom to use in each case.<br>A note on terms: The "host" of a Zoom meeting has full A note on terms: The "host" of a Zoom meeting has full control over all meeting functions and permissions. They can also delegate some authority by making different participants "co-hosts." Co-hosts have *some* of the same controls in managing meetings that hosts do.

For more on the differences between host and co-host roles in a zoom meeting, [see here.](https://support.zoom.us/hc/en-us/articles/360040324512-Roles-in-a-meeting)

 *Please make sure to check that you have the most up to date version of the Zoom client application to be able to utilize all of the features described below.* 

## Routine cases:

You are present to teach the class and the TA is there to assist you.

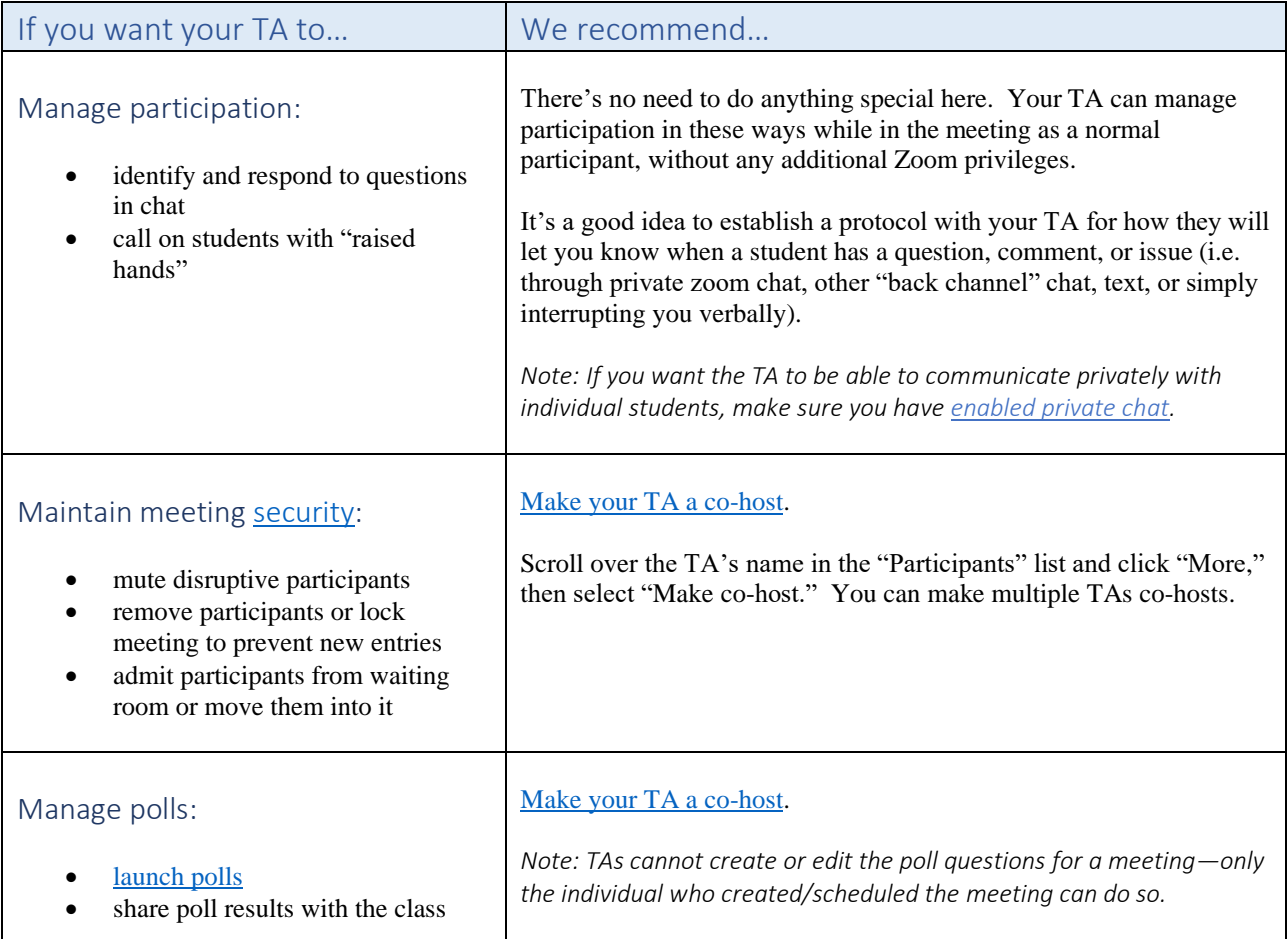

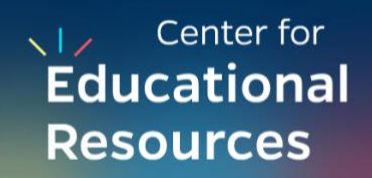

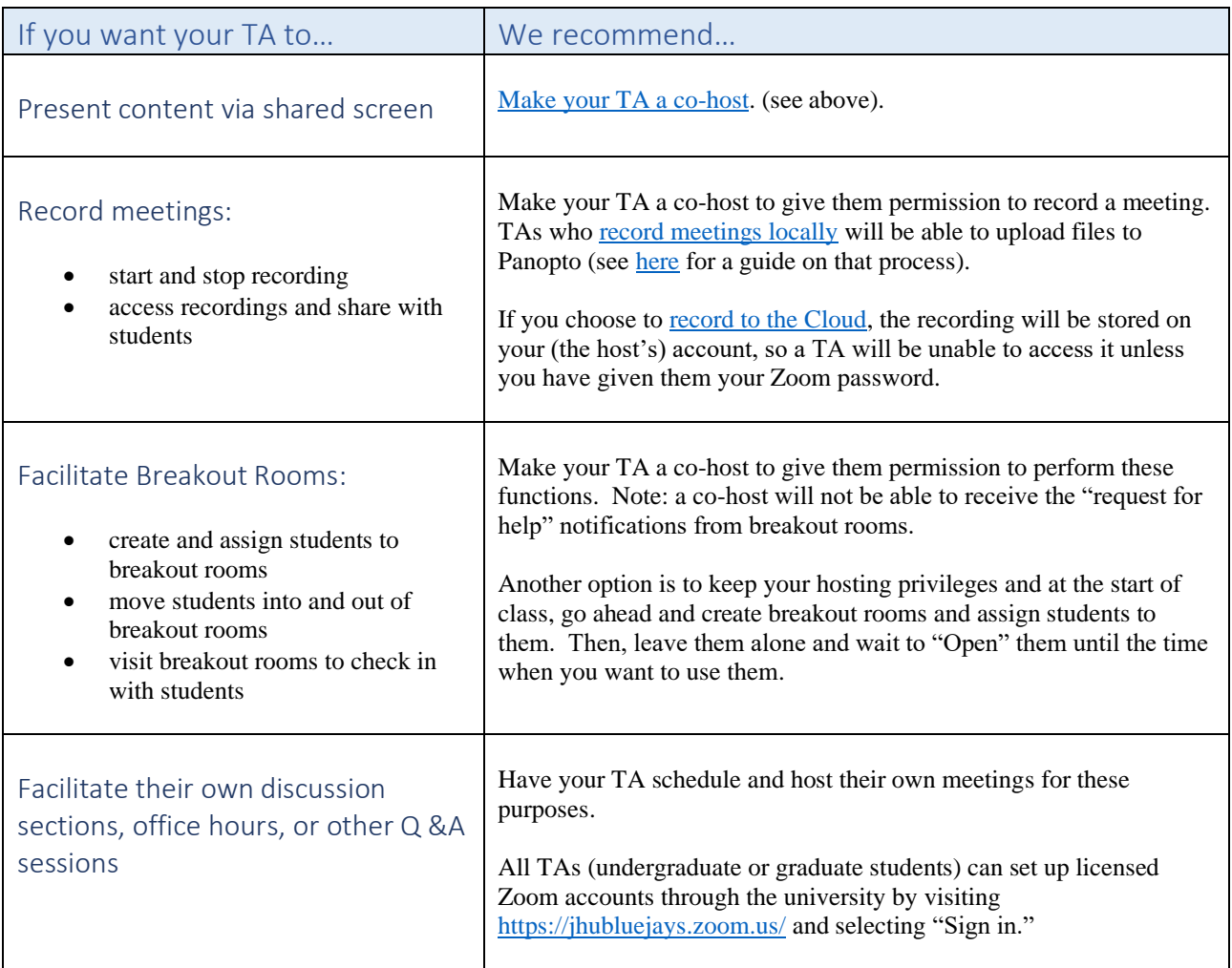

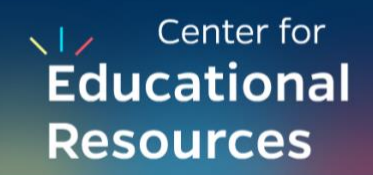

## Emergency:

The TA unexpectedly needs to lead the class because you are not present.

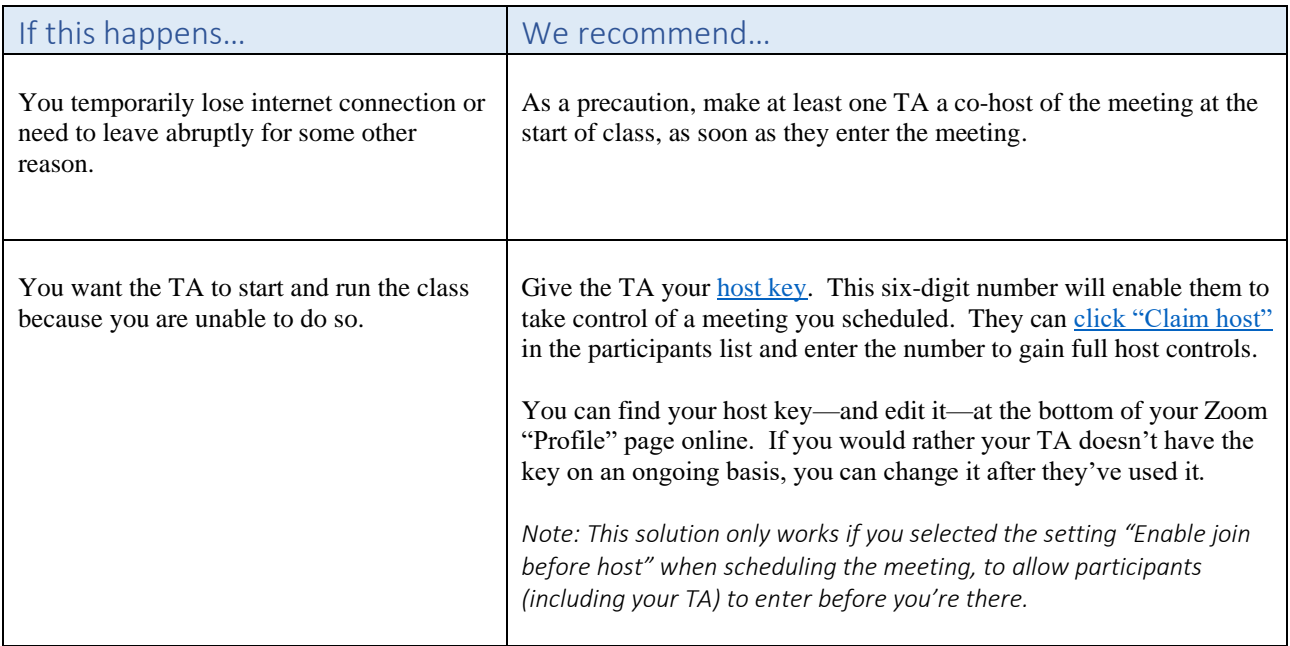

## A Final Note:

Many of the recommendations given here involve making a TA a co-host or host during class. instructors. If you'd like to use this feature, we strongly recommend testing it well in advance. Zoom does include a feature to [pre-assign an "alternative host"](https://support.zoom.us/hc/en-us/articles/208220166-Alternative-host) when scheduling a meeting. However, we do not recommend relying on that feature. Many JHU instructors have been unable to assign their TAs as alternative hosts due to TAs operating on different types of Zoom accounts than

Indeed, the best way to see if *any* of these features work well for you is to test them in a simulated class meeting with your TAs. CER staff are also available to act as "student" participants for such purposes.